Contents lists available at [ScienceDirect](https://www.elsevier.com/locate/cag)

# Computers & Graphics

journal homepage: [www.elsevier.com/locate/cag](https://www.elsevier.com/locate/cag)

# Special Section on Eye Gaze VISA

# The *Salient360!* toolbox: Handling gaze data in 3D made easy

Erw[a](#page-0-0)n David ª<sup>,[b](#page-0-1),[∗](#page-0-2)</sup>, Jesús Gutiérrez <sup>[c](#page-0-3)</sup>, Melissa Lè-Hoa Võ ª, Antoine Coutrot <sup>[d](#page-0-4)</sup>, Matthieu Perreira Da

# Silva <sup>[e](#page-0-5)</sup>, Patrick Le Callet <sup>e</sup>

<span id="page-0-0"></span><sup>a</sup> *Scene Grammar Lab, Department of Psychology, Goethe University, Frankfurt-am-Main, 60323, Germany*

<span id="page-0-1"></span><sup>b</sup> *LIUM, Le Mans Université, 72085 Le Mans, Cedex 9, France*

<span id="page-0-3"></span><sup>c</sup> *Grupo de Tratamiento de Imágenes, Universidad Politécnica de Madrid, Madrid, 28040, Spain*

<span id="page-0-4"></span><sup>d</sup> *LIRIS, CNRS, University of Lyon, Lyon, 69622, France*

<span id="page-0-5"></span><sup>e</sup> *Nantes Université, École Centrale Nantes, CNRS, LS2N, UMR 6004, Nantes, 44000, France*

## ARTICLE INFO

## A B S T R A C T

Dataset link: [https://github.com/David-Ef/sali](https://github.com/David-Ef/salient360Toolbox) [ent360Toolbox](https://github.com/David-Ef/salient360Toolbox)

*Keywords:* Toolbox Gaze tracking 360◦ stimuli Processing Comparison Visualisation

Eye tracking has historically been a very popular tool. The data it records allow us to understand how people behave and what they attend to within our visual world; under this perspective the experiments, applications and use-cases are endless. Therefore, it is not surprising to witness a strong rise in the use of eXtended Reality (XR) devices with embedded eye trackers in research. These devices allow for less obtrusive experimenting conditions, and a significantly higher experimental control compared to traditional desktop testing. The use of eye tracking in XR is increasing and so is the need for a toolbox enabling consensus about eye tracking methods in 3D. We present the *Salient360!* toolbox: it implements functions to identify saccades and fixations and output gaze features (e.g., saccade directions) to generate saliency maps, fixation maps, and scanpath data. It implements comparisons of gaze data with methods adapted to 3D. We plan continuous improvements of the toolbox as the community develops new tools and methods dedicated to 360◦ gaze tracking. We hope that this toolbox will spark discussions about the methodology of 3D gaze processing, facilitate running experiments, and improve studying gaze in 3D.

<https://github.com/David-Ef/salient360Toolbox>

#### **1. Introduction**

Gaze data is a very rich and complex signal  $[1,2]$  $[1,2]$  $[1,2]$ , it informs us about where and how someone looked. Today, eye tracking is frequently utilised in many domains: scientific and engineering alike. Tracking eyes outside the lab with head-restraints used to be the norm, but modern devices allow unobtrusive recording of gaze in more naturalistic conditions: in the field or in the lab with extended reality (XR) devices. The recent popularity for the use of XR devices as an experimental tool is easily explained by the fact that they allow for near-perfect control of a virtual environment, coupled with unobtrusive measurement systems allowing participants to move and interact freely, all the while allowing for sufficiently high-quality tracking measures.

The quality of XR headsets has increased tremendously in the last decades. With the addition of embedded eye trackers, scientists have begun to rely on it more and more to study gaze and visual attention in immersive conditions closer to the natural world [[3](#page-8-2)]. As these devices enter homes, more immersive and 360° contents (image, movies, video games) specific to this viewing paradigm are now being created. As a result, an understanding of how people look and behave in these environments [[4](#page-8-3),[5](#page-8-4)] is required to improve, for example, gaze prediction algorithms, which is essential to developing compression algorithms adapted to XR. Consequently, there is a need to have robust and powerful tools to process gaze, eye, and head tracking in 3D.

## *1.1. Related works*

There exist several eye tracking toolboxes meant to handle data obtained on standard computer screens. Eye tracker vendors often provide tools themselves, for example, to identify saccades and fixations, and create saliency maps. Some of these toolboxes are dedicated to particular eye trackers (e.g., [[6](#page-8-5)]). There are non-specialised toolboxes meant to be used in many circumstances [[7](#page-8-6),[8\]](#page-8-7), while others are dedicated to particular analyses [[9](#page-8-8)], applications [\[10](#page-8-9)] or experimental conditions [\[11](#page-8-10)].

When transitioning from on-screen to XR studies, it becomes clear that eye tracking toolboxes are not applicable. Moving from a screen as a 2D plane to a 3D world, one must now consider the movement of the head as part of the gaze. Therefore, eye rotation data are often referenced by ''eye-in-head'' and the combined head and eye rotation by ''eye-in-space'' [[12,](#page-8-11)[13\]](#page-8-12). In addition to this nomenclature, in this

<span id="page-0-2"></span>Corresponding author. *E-mail address:* [erwan.david@univ-lemans.fr](mailto:erwan.david@univ-lemans.fr) (E. David).

<https://doi.org/10.1016/j.cag.2024.103890>

Received 9 September 2023; Received in revised form 30 January 2024; Accepted 1 February 2024 Available online 13 February 2024 0097-8493/© 2024 Published by Elsevier Ltd.

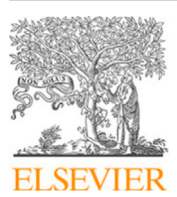

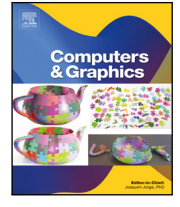

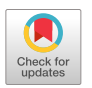

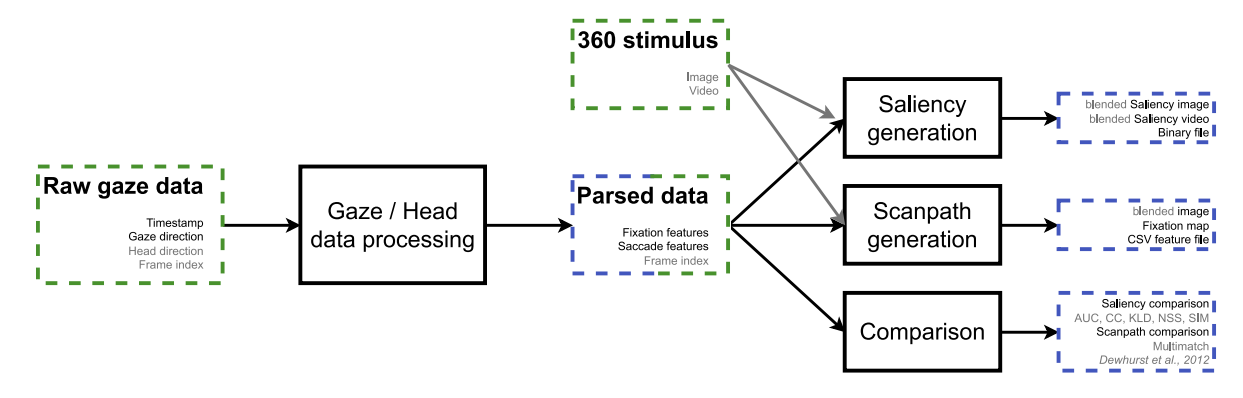

<span id="page-1-1"></span>**Fig. 1.** Schematic representation of the functionalities of the toolbox, from input to be processed to generated outputs. Inputs appear in green dashed boxes, outputs show similarly in blue. Processing steps are embedded in boxes with solid black lines. Elements in grey are optional.

paper we choose to employ eye and gaze, respectively. On top of this, gaze-parsing algorithms need to be modified (e.g., the Euclidean distance used to compute velocities is replaced by the angle between vectors; Eq. [\(8\)](#page-3-0)). Many measures must be updated, which are used to process raw data, generate features of saccades and fixations, or saliency data. Saliency and scanpath comparison algorithms [[14,](#page-8-13)[15](#page-8-14)] need modifying as well.

The community is certainly aware of that fact. For example, several articles have been published describing how to implement gaze tracking experiments in XR  $[3,16,17]$  $[3,16,17]$  $[3,16,17]$ , or how best to process the resulting data in general [\[18](#page-8-17)[,19](#page-8-18)]. Work has been published and efforts are still ongoing to propose gaze event detection algorithms for eyein-space data, i.e., considering eye and head movements [[20,](#page-8-19)[21\]](#page-8-20), or acknowledging gaze events not observable on-screen (e.g., vestibuloocular reflex, VOR; [[21](#page-8-20)[,22](#page-8-21)]). In spite of these past and ongoing efforts, and the number of available toolboxes meant for handling eye tracking data obtained from on-screen experiments, the community is still lacking a strong toolbox dedicated to 3D gaze data. To the best of our knowledge, the only other toolbox for 3D gaze data handling is the *vrGazeCore*, [1](#page-1-0) unveiled at conferences [[23,](#page-8-22)[24\]](#page-8-23) the same year as the *Salient360!* toolbox [\[25](#page-8-24)]. As of this article the *vrGazeCore* is marked as in development by its authors; it implements processing of raw data, identifying fixations, and generating 360◦ saliency map. As we will see in the next sections, our toolbox implements significantly more features.

<span id="page-1-0"></span>The toolbox described in this article was created in response to this void in the community. The toolbox's functionalities related to saccade and fixation features are useful to experiments tracking head and eye rotations, whereas those related to saliency maps and visualisation are constrained to omnidirectional stimuli, like 360◦ pictures and videos. As more and more teams come to use gaze tracking in XR we believe it is of utmost importance to publish updated tools and start broader discussions about new/adapted tools and methods.

In this article, we expand on a short paper [[25\]](#page-8-24) published in the proceedings of the 2023 Symposium on Eye Tracking Research and Applications (ETRA, ACM). We report in detail our implementation choices as the methods used to process gaze data in 3D are particularly important for the community to discuss. We believe that this will help the community converge to better methods and practices.

## **2. What the** *Salient360!* **toolbox implements**

Written originally for the *Salient360!* visual attention modelling challenge [[26–](#page-8-25)[28\]](#page-8-26) our toolbox now covers four main applications: **processing** raw data, **generating** saliency and saccadic features, **comparing** saliency and scanpath data, and **visualising** raw and processed data ([Fig.](#page-1-1) [1](#page-1-1)). It supports processing raw eye and head rotations to

<sup>1</sup> <https://github.com/Robertson-Lab/vrGazeCore-Toolbox>

produce eye-in-space data, which are processed further to identify fixation positions for saliency data generation, and more scanpath features (fixation and saccade features, [Table](#page-5-0) [2\)](#page-5-0). Both type of generated data (saliency and scanpath features) have methods implemented to be compared.

Importantly, our toolbox applies to any gaze data sampled in a 3D context, be it in XR conditions or in the field with mobile eye tracking. As long as the eye-in-space data  $[12,13]$  $[12,13]$  $[12,13]$  is available or can be constructed (i.e., eye and head rotation data are provided). In this article we present examples of gaze data on 360◦ image and video, which are mapped onto a sphere, but do not possess depth. That does not mean that the toolbox is not applicable to processing gaze data from complex 3D scenes viewing; one could, for instance, identify fixations in the time-series data with the *Salient360!* toolbox before looking up what scene objects were fixated over time.

The toolbox is written in Python 3 (Python Software Foundation, [https://www.python.org/\)](https://www.python.org/) with the help of the scientific computing toolbox (SciPi [[29\]](#page-8-27), with NumPy [\[30](#page-8-28)]) and statsmodels [\[31](#page-8-29)]. The OpenCV [\[32](#page-8-30)] and scikit-image [\[33](#page-8-31)] modules are used to manipulate saliency maps as images. Numba [[34\]](#page-8-32) is used to accelerate some processing steps (e.g., saliency map calculation), PyOpenGL and PyQt5 were needed to build the visualising part of the toolbox. A list of requirements and an installation scripts are provided in the repository's README file. Installation is made easier with the use of a Conda environment.

Although the main purpose of the toolbox is to handle gaze data as the combination of eye and head data, it also supports processing head data alone. In this particular case, the toolbox behaves as if the eyes were always perfectly still and centred in their respective orbit. Moreover, the toolbox also possesses special implementation variants dedicated to data obtained while visualising dynamic content (e.g. a 360◦ video). Keep in mind that, although we describe most of the toolbox as pertaining to gaze data obtained from viewing static stimuli, everything applies to head and dynamic data as well.

It is important to note that our toolbox, and the methods and algorithms implemented therein apply to any eye-in-space data, whether it is gathered using an XR device or from a mobile eye tracker used for testing in the field. The reason why we do not focus on the latter is because head tracking in these conditions is often arduous, (e.g. [[35–](#page-8-33) [37\]](#page-9-0)), often with missing data, forcing the processing of eye-in-head data alone (e.g., [[38\]](#page-9-1)) or what object in a scene is fixated from the scene capture of a head-mounted camera on a frame-by-frame basis (e.g. [\[39](#page-9-2)]).

### *2.1. Processing*

<span id="page-1-2"></span>The minimal input for each sample: a timestamp, an eye direction vector, and a head rotation value (Euler angles or quaternion). When loading a raw or processed gaze file, the toolbox will try to identify

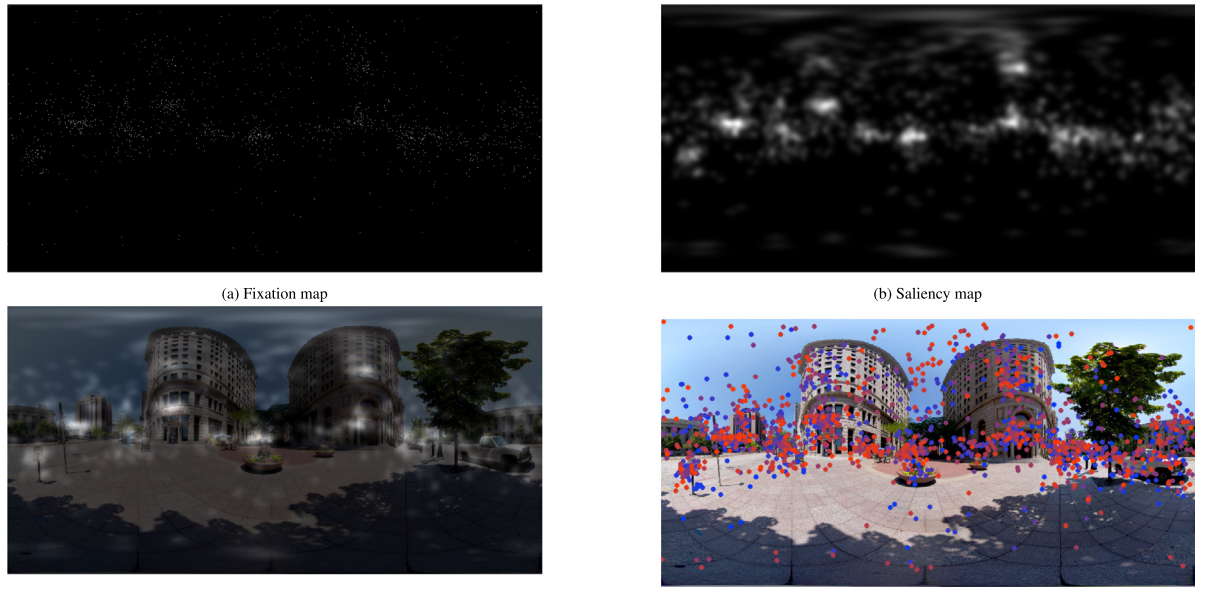

(c) Saliency data blended with stimulus

(d) Fixation positions over a stimulus (colour encodes for fixation index)

<span id="page-2-4"></span>Fig. 2. Example outputs from our toolbox. (a) a fixation map as a 2D matrix with fixation counts pixel-wise. (b) a saliency map obtained by convolving a fixation map with a Gaussian kernel. (c) a saliency map **blended** with an image to better identify salient regions. (d) colour-coded points drawn at fixation locations to get a **scanpath image** showing time-course development (data from only one trial is shown here); lines between points can be added to help visualise transitions.

the required variables amongst the file columns according to its header string and a set of allowed variable names (see [Table](#page-3-1) [1](#page-3-1) for a full list). If the timestamp data is not in milliseconds it will be automatically adjusted (Algo [1\)](#page-2-0). In cases where the eye data saved is not eye-in-head but eye-in-space (i.e., eye and head rotation data are already combined) the user still needs to provide head rotations for the toolbox to operate. For that purpose new columns for the identity quaternion should be added to the raw data file  $(x: 0, y: 0, z: 0, w: 1)$ .

<span id="page-2-0"></span>**Algorithm 1** Method used to automatically adjust timestamp data to milliseconds

1:  $\vec{t}$  ← Timestamp sample vector

- 2:  $\Delta t$  ← Time difference between consecutive timestamps
- 3:  $log_{samplerate} \leftarrow log_{10}(Mean(\Delta \vec{t}))$
- 4:  $adjust \leftarrow 3 * Floor(log_{samplerate})$
- 5: **if**  $adjust \neq 0$  **then**
- 6:  $\vec{t} \leftarrow \vec{t} * 10^{-adjust}$
- 7: **end if**

Raw data are processed to produce saccade and fixation features according to a set of allowed parameters. First, according to what **eye data** is available, one may choose which eye to use: left, right or combined. If combined eye data is not provided it will be computed as the average of left and right data. We recommend to **resample** head and eye data to have matching sampling rates, for example, using the Vive Pro Eye will result in head data sampled at 90 Hz and eye tracking data at 120 Hz. Head rotations are stored as quaternions, but if the head rotation data are provided as Euler angles, they will be converted:

$$
Q = \begin{pmatrix} \sin \frac{E_x}{2} \cos \frac{E_y}{2} \cos \frac{E_z}{2} + \cos \frac{E_x}{2} \sin \frac{E_y}{2} \sin \frac{E_z}{2} \\ \cos \frac{E_x}{2} \sin \frac{E_y}{2} \cos \frac{E_z}{2} - \sin \frac{E_x}{2} \cos \frac{E_y}{2} \sin \frac{E_z}{2} \\ \cos \frac{E_x}{2} \cos \frac{E_y}{2} \sin \frac{E_z}{2} - \sin \frac{E_x}{2} \sin \frac{E_y}{2} \cos \frac{E_z}{2} \\ \cos \frac{E_x}{2} \cos \frac{E_y}{2} \cos \frac{E_z}{2} + \sin \frac{E_x}{2} \sin \frac{E_y}{2} \sin \frac{E_z}{2} \end{pmatrix} (1)
$$

Where  $E_x$ ,  $E_y$  and  $E_z$  are pitch, yaw and roll respectively. Q is a quaternion with components ordered  $X, Y, Z, W$ . We use the spherical quadrangle interpolation (SQUAD) method [[40\]](#page-9-3) to interpolate between quaternions; cubic interpolation is used for eye direction vectors.

The eye data can provided as 2D positions on an XR device's left and right viewports; in that eventuality eye data should be projected from viewport space to world space relative to the head. To do so, first,

a projection matrix (Eq. [\(2\)](#page-2-1)) is constructed from the characteristics of a (virtual) camera ( $Fov_y$ : vertical field of view,  $Aspect$ : the display's width to height pixel aspect ratio, *Near* and *Far*: the near and far camera frustum planes distance).

<span id="page-2-1"></span>
$$
Proj = \begin{pmatrix} \frac{1}{Aspect + tan(Fov_y/2)} & 0 & 0 & 0\\ 0 & \frac{1}{tan(Fov_y/2)} & 0 & 0\\ 0 & 0 & \frac{Far + Near}{Far - Near} & 1\\ 0 & 0 & -\frac{2Far - Near}{Far - Near} & 0 \end{pmatrix}
$$
(2)

Second, a simple view matrix is made, from the properties of a camera positioned at the origin ( $Pos = (0, 0, 0)$ ), facing along the forward vector (*Target* =  $(0,0,1)$ ), and using the up vector ( $Up =$  $(0, 1, 0)$  (Eq. [\(3\)](#page-2-2)). With  $F = (Target - Pos)/||Target - Pos||$ ,  $S =$  $(U p \times F) / ||U p \times F||$ , and  $U = F \times S$ . Using the *OpenGL Mathematics* library, these two steps correspond to calls to perspectiveLH\_NO and lookAtLH respectively.

<span id="page-2-2"></span>
$$
View = \begin{pmatrix} S_x & U_x & F_x & 0 \\ S_y & U_y & F_y & 0 \\ S_z & U_z & F_z & 0 \\ -(S \cdot Pos) & -(U \cdot Pos) & -(F \cdot Pos) & 1 \end{pmatrix}
$$
(3)

To finish, the inverse of the projection matrix multiplied by the view matrix is calculated  $(VP^{-1} = (Proj \times View)^{-1})$  to project a 2D viewport position (normalised to [−1, 1]) to a 3D direction vector relative to the head position and rotation (Eq.  $(4)$ ). The resulting vector should be normalised.

$$
Pos^{world} = VP^{-1} \begin{pmatrix} Po_3^{screen} \\ Po_3^{screen} \\ Po_3^{screen} \\ 1 \\ 1 \end{pmatrix}
$$
 (4)

<span id="page-2-3"></span>To **identify saccades and fixations** [\[41](#page-9-4)] we provide three methods:

- A velocity-based method using a velocity threshold parameter  $(in °/s)$ .
- A hidden Markov model method model's parameters are trained on the velocity signals and hidden states come to represent samples of low (fixations) and high (saccades) velocities.

#### **Table 1**

A file will be identified as a raw data file as long as it provides timestamp, either eye rotation (left, right or combined) and head rotation (either Euler angle or quaternion) data. Non-alphabetic characters are removed before looking up names: *camera.quaternion.w* is parsed as *cameraquaternionw*. Custom column names should be added in functions *FindRawFeaturesByHeader* of file *helper.py*.

<span id="page-3-1"></span>

| Data            |       | Accepted column names                                                                       |
|-----------------|-------|---------------------------------------------------------------------------------------------|
| Timestamp       |       | oculots, oculotimestamp, ocutimestamp, etts, ettimestamp, timestamp, ts                     |
| Left gaze       | X     | leftgazex, leftgazedirx, lgazex, xlgaze, lefteyedirectionx, leftgazedirectionx              |
| direction       | Y     | leftgazey, leftgazediry, lgazey, ylgaze, lefteyedirectiony, leftgazedirectiony              |
|                 | z     | leftgazez, leftgazedirz, lgazez, zlgaze, lefteyedirectionz, leftgazedirectionz              |
| Right gaze      | X     | rightgazex, rightgazedirx, rgazex, xrgaze, righteyedirectionx, rightgazedirectionx          |
| direction       | Y     | rightgazey, rightgazediry, rgazey, yrgaze, righteyedirectiony, rightgazedirectiony          |
|                 | Z.    | rightgazez, rightgazedirz, rgazez, zrgaze, righteyedirectionz, rightgazedirectionz          |
| Combined gaze   | X     | bingazex, bingazedirx, meangazedirx, lgazex, xlgaze, meangazedirectionx, meangazedirectionx |
| direction       | Y     | bingazey, bingazediry, meangazediry, lgazey, ylgaze, meangazedirectiony, meangazedirectiony |
|                 | Z.    | bingazez, bingazedirz, meangazedirz, lgazez, zlgaze, meangazedirectionz, meangazedirectionz |
| Head quaternion | X     | xcam, camx, headx, xhead, camerarotationx, cameraquaternionx                                |
|                 | Y     | ycam, camy, heady, yhead, camerarotationy, cameraquaterniony                                |
|                 | Z.    | zcam, camz, headz, zhead, camerarotationz, cameraquaternionz                                |
|                 | W     | wcam, camw, headw, whead, camerarotationw, cameraquaternionw                                |
| Head Euler      | Pitch | pitch, campitch, pitchcam, pitchead, headpitch                                              |
| rotation        | Yaw   | yaw, camyaw, yawcam, yawhead, headyaw                                                       |
|                 | Roll  | roll, camroll, rollcam, rollhead, headroll                                                  |
| Sample validity | Left  | vall, lval                                                                                  |
|                 | Right | valr, rval                                                                                  |

• A cluster-based method — DBSCAN [[42\]](#page-9-5) is fed sample positions and used to separate clusters of points (fixations) from noise (saccades).

Filter parameters to smooth the velocity signal are provided as well (Gaussian or Savitzky–Golay filters).

The following equations are used to convert between position representations on a sphere; 3D unit vector to 2D equirectangular projection (longitude, latitude):

$$
fixequirect = \begin{pmatrix} \arctan(fix_x, fix_y) \\ \arcsin(fix_z) \end{pmatrix},
$$
 (5)

2D equirectangular projection to 3D unit vector:

$$
fix = \begin{pmatrix} \sin f i x_{latt}^{equirect} * \cos f i x_{latt}^{equirect} \\ \sin f i x_{latt}^{equirect} * \sin f i x_{latt}^{equirect} \\ \cos f i x_{latt}^{equirect} \end{pmatrix}
$$
 (6)

2D equirectangular projection to 2D Mercator projection

$$
fix^{merc} = \begin{pmatrix} fix_{long}^{equirect} \\ \log(tan(\frac{\pi}{4} + \frac{fix_{quirect}^{quirect}}{2})) \end{pmatrix},
$$
 (7)

where  $fix_{long}^{equirect}$  is a longitude ( $-\pi < fix_{long}^{equirect} < \pi$ ) and  $fix_{lat}^{equirect}$  a latitude  $\left(-\frac{\pi}{2} < f \, ix_{lat}^{equirect} < \frac{\pi}{2}\right).$ 

As our data samples are gaze points located on a sphere, the distance between two points is the angle between them, when manipulating vectors the angle between  $\vec{u}$  and  $\vec{v}$  is calculated thus:

$$
Angle = \arccos(\vec{u} \cdot \vec{v}),\tag{8}
$$

The orthodromic distance (great-circle distance) can also be used, though we chose to reduce the number of data conversions in our toolbox and work with vectors as much as possible.

Our toolbox allows head data to be processed by itself to produce a head trajectory. A sliding time-window is used (default width = 90 ms) to calculate the average position of the head a successive time-intervals. It should be considered as if the gaze were constantly centred in the visual field of view (forward vector of the head tracking data projected on a unit sphere). The result is a succession of head centroid positions making up a trajectory similar to gaze positions, as such the head trajectory data can be processed to obtain the same features as from gaze data (e.g., duration, amplitude; [Table](#page-5-0) [2\)](#page-5-0).

The original use-case of the toolbox was to process data obtained from experiments implemented in the Unity game engine and SteamVR

(now OpenXR). Therefore the coordinate convention used is that of Unity, i.e., left-handed (second component [Y] is the up axis and the third [Z] is the depth axis). In order to make sure that new data follow the same convention we recommend gathering eye and head tracking data in simple trials where you can verify that looking left and up result in the same directions in the toolbox.

# *2.2. Saliency generation*

<span id="page-3-4"></span>Equirectangular saliency maps can be generated on the basis of any positional data (on a sphere) by drawing and accumulating 2D Gaussian kernels (Eq. [\(9\)](#page-3-2)) at their position ([Fig.](#page-2-4) [2\)](#page-2-4). Traditionally, saliency maps are 2D matrices depicting gaze information on a flat plane, such as a desktop computer screen. In our particular case, gaze data is understood to be a set of points on a unit sphere, surrounding an observer's head. To represent this information visually and to be saved on disk, this is transformed using the equirectangular projection. Even though the medium is a 2D matrix, its cells are actually positions on a sphere, therefore, our saliency generation process must account for its circular characteristic. We generate saliency data by accumulating 2D Gaussian kernels at the location of data positions on an equirectangular map:

<span id="page-3-3"></span><span id="page-3-2"></span>
$$
Gauss(x) = \exp(-\frac{\|x - Pos\|^2}{2\sigma^2}).
$$
\n(9)

<span id="page-3-0"></span>Where  $x$  is a 3D position back-projected from equirectangular to unit sphere coordinates,  $\sigma$  the spread of the Gaussian kernel, and  $Pos$  is another 3D position (e.g., a fixation position). We rely on the Euclidean distance here to calculate distances on the sphere instead of calculating the distance between unit vectors (Eq. ([8](#page-3-0))). This choice was made to make the process computationally lighter as this is a central operation, we judge it acceptable because distances are most often short so the impact is negligible.

The saliency generation process is optimised by defining a Gaussian window, so that only the relevant parts of an equirectangular map (saliency matrix) are updated. The Gaussian window's size is function of the Gaussian's  $\sigma$  and of the latitudinal distortion of the equirectangular projection, i.e., the size grows as a function of the distance to the equator ([Fig.](#page-4-0) [3](#page-4-0)). It is defined as centred on a point's position and extends latitudinally by a factor of  $sin(2.5\sigma)$  times the saliency matrix's height, and longitudinally as  $(1 + |\tan(Pos<sub>lat</sub> - \pi/2)|) * 1.5\sigma$  times the matrix's width, where  $Pos_{lat}$  is a latitudinal position in radians ([0,  $\pi$ ]).

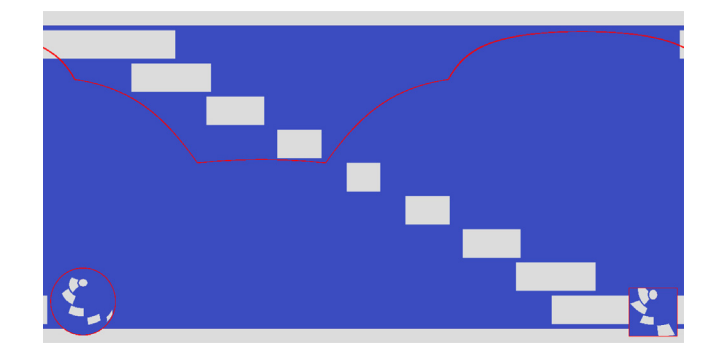

**Fig. 3.** Illustration of the Gaussian windows calculated when generating saliency data. Shown on the equirectangular projection (background image) the height of the window is a constant function of the Gaussian's  $\sigma$ , while the width changes with the latitudinal position of the point. The Gaussian window appears approximately square once projected in a viewport (bottom-right corner) or back-projected on the sphere (bottom-left corner).

<span id="page-4-0"></span>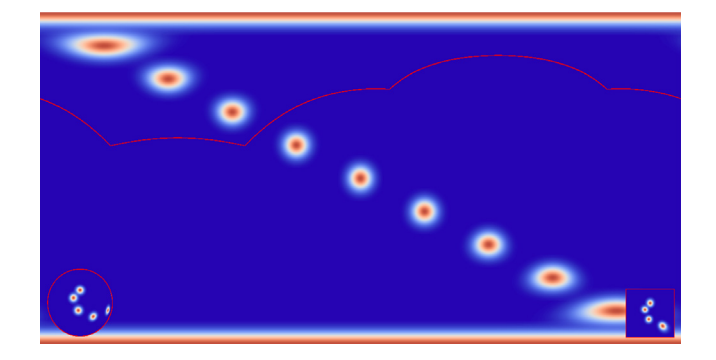

<span id="page-4-1"></span>**Fig. 4.** Mock-up data showing a longitudinal and latitudinal linear progression plotted with 2D Gaussian kernels in order to demonstrate how the distortions obtained from an equirectangular projection increase as a function of the distance to the equator. The red lines delimit an artificial viewport's position, which projection appears in the bottom right. The equirectangular map is used as the background and is back-projected on the sphere in the bottom-left corner. It can be observed that the red bands covering both poles completely (top and bottom of the equirectangular map) appear as isotropic Gaussian kernels on the sphere.

The Gaussian kernels drawn are isotropic on the sphere, but not on the equirectangular map due to the latitudinal distortion resulting from the cylindrical projection [\(Fig.](#page-4-1) [4](#page-4-1)). The default  $\sigma$  of the Gaussian kernel is set to 2◦ , this value should be evaluated taking into consideration the precision of the eye tracking device used and the size of the parafovea. Someone accustomed to saliency maps created from traditional screen presentation set-ups may note that an equirectangular saliency map appears quite sparse unless many sample points are provided. One has to keep in mind, that while a desktop display may represent approximately 30 to 40◦ on both axes in a viewer's field of view, the equirectangular map represent content measuring 360 by 180°.

The most common case for saliency data is in relation to fixation positions, generated to obtain information about where observers looked the most, this type of information can be compared between experimental conditions (see Section [2.4\)](#page-4-2). Saliency maps can also be obtained from raw data instead of fixations. The resulting maps will implicitly encode information about a fixation's duration: A longer lasting fixation will be made of more eye data samples than a shorter one, as such a long fixation will result in the accumulation of many more Gaussian kernels drawn at the sample position, and thus will become more salient. Before producing saliency from raw data one should consider that the increase in gaze samples to draw will result in longer computation times.

addition to these features, we provide an index of the fixation/saccade,

as well as the start and end timestamps of fixations in order to allow processing raw data samples on the basis of the fixation/saccade data segmentation. In the case of head trajectory data the exact same set of features will be calculated, considering time-window points as fixations, two such ''fixations'' make the start and end point of a ''saccade''.

A second type of scanpath generation is proposed in the form of images where the succession of fixation positions is represented as points on a 2D equirectangular map. A colour gradient is used to encode for fixation order, in addition, lines can be drawn between fixation points to emphasise the order and visualise saccades. The toolbox offers options to output this visual representation over a black background or over the original stimulus viewed when the data was recorded.

## *2.4. Comparing*

<span id="page-4-3"></span><span id="page-4-2"></span>**Saliency data** comparison is achieved by comparing equirectangular saliency outputs (Section [2.2\)](#page-3-4) with established comparison metrics adapted to 360◦ stimuli. We made available the following metrics: AUC (area under the curve; Borji [[44\]](#page-9-7) and Judd [[45\]](#page-9-8)), CC (crosscorrelation), KLD (Kullback–Leibler divergence), NSS (normalised scanpath saliency), and SIM (similarity measure; see [[15](#page-8-14)[,46](#page-9-9)] for reviews of the measures). Implementations of AUC (Borji and Judd), CC, NSS and SIM are originally by Chencan Qian.<sup>[2](#page-4-3)</sup> We added a correction to CC, KLD, and SIM in the form of a weight vector applied to the saliency maps, in order to correct for the equirectangular distortions (latitudinal bias) to give less importance to points near the poles (using sine function). PyTorch [\[47](#page-9-10)] implementations of CC, KLD, NSS and SIM measures are provided in the interest of performance and compatibility, though the toolbox will use non-PyTorch implementations by default which are accelerated with Numba.

**Scanpaths** (time series of saccade/fixation features) are compared using the MultiMatch method [\[48](#page-9-11)]. This method does not rely on regions of interest, rather it tries to compare the shape of the scanpaths. It considers and reports several measures of scanpaths:

• *Direction* – Difference between saccade relative angles [[5](#page-8-4)] (where  $fix_{n}^{merc}$  is a fixation position on a 2D Mercator sphere projection; Eq. [\(7\)](#page-3-3)):

$$
sa\vec{c}c_n = fix_n^{merc} - fix_{n-1}^{merc}
$$
  
\n
$$
\angle sa\vec{c}c_n = -\arctan(sac\vec{c}_{n-1} \times sa\vec{c}c_n, sac\vec{c}_{n-1} \cdot sa\vec{c}c_n)
$$
 (10)

 $\triangle$ Direction =  $\angle$ Abs( $\angle$ sa $\vec{c}$ c<sub>1</sub> –  $\angle$ sa $\vec{c}$ c<sub>2</sub>)

• *Duration* – Difference between fixation durations (where  $fix_n^{dur}$  is the timestamp difference between the last and first gaze samples making up a fixation):

provided along with the raw data, saliency will then be computed frame-wise. A function is provided to output these saliency frames as images, an *ffmpeg* command [[43\]](#page-9-6) is generated automatically to splice images together and produce a saliency video. Blended saliency images and videos are produced if an image or a video is provided. The saliency data is added over the original stimulus with an opacity of 70% by default.

Scanpaths (i.e., a fixation sequence) are saved as CSV-formatted files containing any of all 10 calculated features ([Table](#page-5-0) [2\)](#page-5-0). Absolute and relative saccade angles are calculated on the Mercator projection because it is a conformal projection (conserves angles; Eq. [\(7\)](#page-3-3)); Eq. ([8\)](#page-3-0) is used in that space to obtain angles between 2D vectors. Eq. ([8\)](#page-3-0) also appears when calculating any distance between points on the sphere, i.e., when calculating fixation dispersion and saccade amplitude. In

### *2.3. Scanpath generation*

Video saliency maps can be generated to support protocols showing dynamic stimuli, such as videos. In that case, a frame index must be

<sup>2</sup> <https://github.com/herrlich10/saliency> retrieved 2018.

## **Table 2**

List of saccade and fixation features calculated by the toolbox, and available to be saved in CSV files.

<span id="page-5-0"></span>

| Event    | Name              | Description                                                                              |
|----------|-------------------|------------------------------------------------------------------------------------------|
| Fixation | Duration          | Time difference between the last and first samples making up the fixation                |
|          | Position          | Average gaze (or head position; centroid) as longitude and latitude, or as a unit vector |
|          | Dispersion        | Average distance of a fixation's samples to its centroid                                 |
|          | Peak velocity     | Maximum velocity observed during the fixation                                            |
|          | Peak acceleration | Maximum acceleration observed during the fixation                                        |
| Saccade  | Amplitude         | Angular distance between first and last saccade sample on the sphere                     |
|          | Absolute angle    | Angle between the saccade vector and the longitudinal axis                               |
|          | Relative angle    | Angle between two consecutive saccade vectors                                            |
|          | Peak velocity     | Maximum velocity observed during the saccade                                             |
|          | Peak acceleration | Maximum acceleration observed during the saccade                                         |

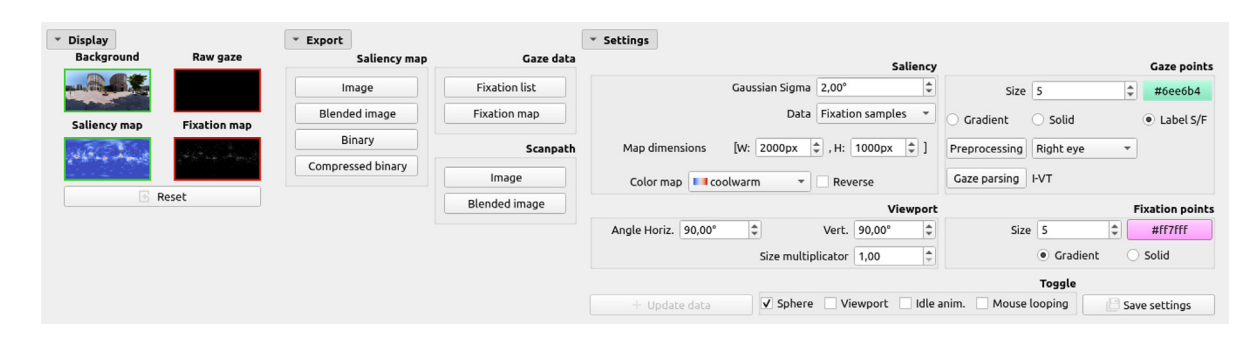

**Fig. 5.** Screenshot of the display options, outputs, and settings provided by the GUI.

<span id="page-5-2"></span>
$$
\Delta\text{Duration} = \text{Abs}(fix_1^{\text{dur}} - fix_2^{\text{dur}}) \tag{11}
$$

• *Length* – Difference between saccade lengths (where  $fix_n$  is 3D unit vector for a fixation position on the unit sphere):

$$
sacc_n^{ampl} = \arccos(fix_n^a \cdot fix_n^b)
$$
  

$$
\Delta Length = Abs( \|sacc_1^{ampl} \| - \|sacc_2^{ampl} \|)
$$
 (12)

• *Position* – Angular distance between fixation positions on sphere (where  $fix_n$  is 3D unit vector for a position on the unit sphere):

$$
\Delta Position = \arccos(fix_1 \cdot fix_2) \tag{13}
$$

• *Shape* – Difference between saccade "shapes" (where *sac*<sup> $\vec{c}_{n}^{merc}$  is a</sup> 2D vector in Mercator space):

$$
\Delta Shape = sac\vec{c}_1^{merc} - sac\vec{c}_2^{merc} \tag{14}
$$

Note that the measures are normalised between 0 and 1, allowing them to be interpreted as a percentage of dissimilarity and to be averaged together to produce a general single-value dissimilarity score. Thus, all measures are divided by pi, apart from the *duration* metric which is divided by the maximum duration observed in the two scanpaths compared.

When comparing **dynamic** saliency maps or scanpaths, data is compared over sequential windows of adjustable duration. For every time window we calculate gaze features, then we average the results over the time windows.

#### *2.5. Visualising*

<span id="page-5-3"></span>We created a graphical interface based on OpenGL and Qt5 to visualise gaze data. The following will launch it from the command line:

## python -m Salient360Toolbox.visualise

We recommend the following uses:

- Assessing data quality, by estimating noise levels in raw data to determine if a better calibration procedure is required;
- Confirming that the to-be-processed data is what is expected by the toolbox (e.g., up in the data is north for the toolbox);
- <span id="page-5-1"></span>• Experimenting with gaze-parsing parameters by plotting fixation points over saliency maps calculated from raw data sample positions: a fixation is made of many samples at approximately the same position, thus its location will appear salient and it is easy to identify salient areas that are missing a fixation dot over them as a fixation missed by the gaze-parsing algorithm.<sup>[3](#page-5-1)</sup>

The GUI boasts a fair number of options and presets, one can overwrite the default settings by adding to the command line call (e.g., ''[...] --settings VP.mult=5'', will make the viewport's size five times the default), the list of available settings is provided by calling ''[...] --show-settings''. One can load settings from a file in this manner: "[...] --load-settings settings.set" (*settings.set* is provided as an example in the toolbox repository). Still in the terminal call one can provide any number of paths to files or directories as free parameters. Paths leading or containing images or videos will be loaded and set as the equirectangular background image, while the toolbox will attempt to parse, process, and display all CSV data files.

The GUI allows for a visual assessment of the quality of the data, to experiment with parameters related to the processing and generating functions [\(Fig.](#page-5-2) [5](#page-5-2)). The GUI implements exporting functionalities to output saliency maps (it does not support dynamic stimuli), scanpath as coloured points on the original stimulus [\(Fig.](#page-2-4) [2\)](#page-2-4) or fixation lists with the features of your choice. The GUI offers an equirectangular view window on which gaze data appears as points (raw gaze sample or fixation position) over an image, a greyscale saliency map or an image blending the stimulus with the saliency data ([Fig.](#page-6-0) [6\)](#page-6-0). This view also presents a sphere on which the equirectangular data is back-projected (lower-right), along with a viewport (lower-right) approximating what

<sup>&</sup>lt;sup>3</sup> Here are the steps to achieve this, (1) drop a raw data file over the GUI, (2) in ''*display''* toggle ''saliency map'' and ''fixation map'', (3) in ''*Settings*'' set ''Data'' to ''Raw gaze sample'', (4) in the same section click on the ''*Update data*'' button.

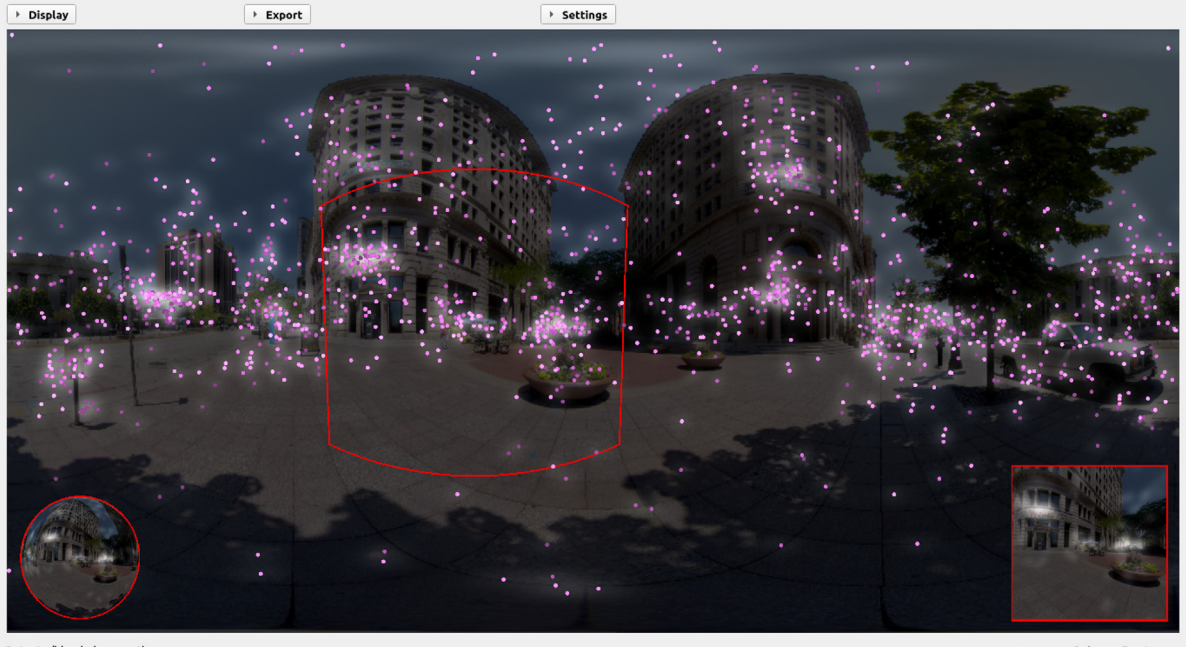

Output: ./blended\_scanpath.png

0 raw sample | 1492 fixations

<span id="page-6-0"></span>**Fig. 6.** Screenshot of the equirectangular rendering in the GUI with a sphere (lower-left) and a viewport (lower-right) showing other projections of the data.

#### **Table 3**

A file will be identified as a fixation list file as long as either equirectangular or unit sphere positions are provided. Non-alphabetic characters are removed before looking up column names to simplify the process: *x.gaze* is parsed as *xgaze*. Custom column names should be added in functions *FindFixlistFeaturesByHeader* of file *helper.py*.

<span id="page-6-1"></span>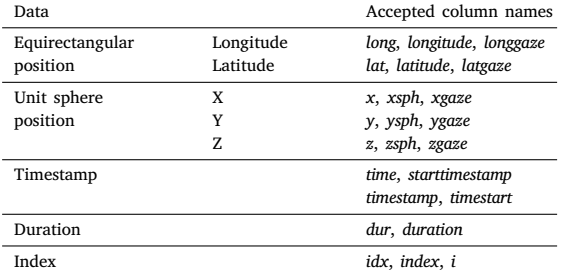

would be perceived in a XR headset. The viewport's boundary appears on the equirectangular map as a deformed square with a red border.

If a CSV file is dropped over the equirectangular view, the toolbox will check if it contains raw gaze data or if it is a fixation list containing a series of fixation positions by checking the file's column names ([Table](#page-3-1) [1](#page-3-1) for raw file and [Table](#page-6-1) [3](#page-6-1) for fixation list files). The content will then be processed to produce saliency maps and scanpath data (raw and fixation sequence). If the Control key is pressed while dropping a text file, its data will be added to what was currently on screen instead of replacing it. Additionally, if a directory is dropped onto the GUI, the toolbox will attempt to use all files within (irrelevant of whether they are images, videos or text files). Internally, a list of path to files is stored and each file is reloaded to be processed anew if relevant settings are modified (e.g., gaze-parsing parameters).

## **3. Usages**

One can use the toolbox one of three ways:

- Scripting interface (Python)
- Command line interface (CLI)
- Graphical user interface (GUI)

The **scripting interface** allows the most control of the toolbox, we recommend it for processing entire databases. We wrote a ''helper'' module (*helper.py*) to simplify accessing the most used procedures. For example, getting features of saccades and fixations from raw data requires parsing a file, processing raw data, labelling samples as fixation or saccades, then calculating features such as fixation duration or saccade amplitude. This is streamlined as the getFixationList function which takes as input a path to a CSV file along with parameters related to all the steps involved (e.g., resampling, gaze-parsing). The function will deduce the variables it needs from the CSV file's header. Similarly, the getSaliencyMap functions takes as input a fixation list (part of the output from getFixationList) and returns a saliency maps, along the way it handles static and dynamic saliency generation, and caching the raw saliency data.

Below is an example of reading, processing, and generating outputs:

```
# Tracking can be HE (Head+Eye) or H (Head alone)
tracking = "HE"
# Targeted eye
eye = TR"# Resampling rate
resample = 120
# Filter settings
filterSettings = {"name": "savgol", "params": {"win": 9,
   ↪ "poly": 2}}
# Gaze parsing settings
parsingSettings = {"name": "I-VT", "params": {"threshold":
 \leftarrow 120}}
# Dimensions of output images (Height, Width)
dim = [500, 1000]# Path to CSV file containing raw gaze data
path_raw_file = "/PATH/TO/FILE.csv"
# Path to image stimulus (or video)
path_stim = "/PATH/TO/IMAGE.png"
# Path to write outputs in
path_out = "./"savename = "example"
```
## **from Salient360Toolbox import** helper

*# Get processed raw data and list of fix/sacc features*

gaze\_data, fix\_list = helper.loadRawData(path\_raw\_file, *# If gaze tracking, which eye to extract* eye=eye, *# Gaze or Head tracking* tracking=tracking, *# Resampling at a different sample rate?* resample=resample, *# Filtering algo and parameters if any is selected* filter=filterSettings, *# Fixation identifier algo and its parameters* parser=parsingSettings) *# Generate saliency map from loaded data*  $sal_map = helper.getSaliencyMap(fix_list[:, [2,3,4,$  $\leftarrow$  0,1]], dim, *# Name of binary saliency file created for caching* ↪ *purposes* name=savename, *# If a binary file exists at this location we load the saliency data from it, unless force\_generate is* ↪ *True. Saliency will be saved if caching is True* ↪ path\_save=path\_out, *# Sigma of the 2D Gaussian drawn at the location of* ↪ *fixations* gauss\_sigma=2, *# Asks to return saliency data rather than a path to a* ↪ *saliency data file if it exists* force\_return\_data=**True**, *# Generate data instead of reading from pre-existing* ↪ *file* force\_generate=**False**, *# Will save saliency to binary file to fast load at a* ↪ *later time* caching=**True**) *# Get a fixation map (2d matrix with number of fixations* ↪ *observed at each pixel location)* fix\_map = helper.getFixationMap(fix\_list[:, :2], dim) **from Salient360Toolbox.generation import** saliency **as** ↪ sal\_generate **from Salient360Toolbox.generation import** scanpath **as** ↪ scanp\_generate sal\_image = sal\_generate.toImage(sal\_map, ↪ cmap="coolwarm") *# (fig 2.a) Save fixation map as a gray scale image*  $fix\_map\_img = sal\_generate.tol~map(fix\_map,$ ↪ cmap="binary", reverse=**True**) sal\_generate.saveImage(fix\_map\_img, path\_out + savename  $\leftrightarrow$  + "\_fixmap") *# (fig 2.b) Save saliency map as greyscale image* sal\_generate.saveImage(sal\_map / sal\_map.max() \* 255,

 $\leftrightarrow$  path\_out + savename + "\_salmap")

```
# Save saliency map with as colour map
sal_generate.saveImage(sal_image[:,:, [2,1,0]],
\leftrightarrow path_out + savename + "_csalmap")
```
*# (fig 2.c) Save saliency map blended with stimulus* sal\_generate.saveImage(sal\_map, path\_out + savename + ↪ "\_bsalmap", blend=path\_stim)

*# (fig 2.d) Save stimulus with fixation points drawn over*  $ightharpoonup$ *it* 

scanp\_generate.toImage(fix\_list[:, :2], dim, path\_out + ↪ savename + "\_bscanpath", blend=path\_stim)

*# Save scanpath data (fixation and saccade features) to* ↪ *file*

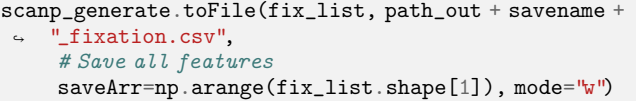

The **CLI** gives access to the toolbox through a terminal or invoked via another process. It exposes all functionalities of the toolbox, as well as some of the simplicity of the GUI (see below) by sharing batch processing functionalities (via *helper.py* functions), based on passing directory as an argument and loading all text file within.

The **GUI** is the most limited of the three solutions because it does not allow batch processing of files in order to automatically produce outputs for a database. Nevertheless, as described previously visually assessing data is an important step in many experimental and data science processes. The GUI's state is updated via its options and settings ([Fig.](#page-5-2) [5](#page-5-2)) and by drag-and-dropping a file onto the graphical interface. When registering a file drop event the toolbox will attempt to identify the file type. If it is an image it will be loaded in memory and will be set as the background image (replacing the current one if necessary). As for a video file, OpenCV's video capture module is used to extract a frame. In the case of a text file (CSV or otherwise) the toolbox will parse the first line as a header listing the file's column names (separated by commas) in order to identify it as a raw data file or a fixation list file (see Section [2.1](#page-1-2) and Section [2.5](#page-5-3) for more information on this process).

#### **4. Conclusion**

The advent of extended reality devices with embedded eye trackers allows for interactive and omnidirectional viewing conditions with unrestricted movements, and easy tracking of head and eye rotations to study eye-in-space behaviour in immersive and controlled conditions. As such, scientific and industrial communities have enthusiastically been improving and using XR devices more and more. Today we share with the community the *Salient360!* toolbox: a complete set of tools dedicated to handling eye-in-space data. We provide implementations that cover processing, comparing, generating, and visualising gaze data. The toolbox's functionalities also support processing head movements alone, and support dynamic stimuli (e.g., video saliency output). We project to continuously improve the toolbox as method standards evolve, in particular we plan the following additions in the short term: new choices of gaze-parsing algorithms (saccade and fixation identification) dedicated to 3D and omnidirectional data (e.g., [[49,](#page-9-12)[50\]](#page-9-13)), the addition of estimated vergence distance data [\[22](#page-8-21)], better support for dynamic stimuli with the identification of smooth pursuits [[49\]](#page-9-12). In addition, saliency maps, scanpaths and data visualisation are here limited to omnidirectional contents projected onto a sphere (i.e., 360◦ images or videos). Future work should consider projecting gaze data onto the geometry of a 3D scene, and creating tools that allow the analyses of saliency data and scanpaths in that domain [[51\]](#page-9-14). We hope that our work will make analysing 3D gaze data more accessible for groups that do not have the skills and tools needed to analyse 3D gaze data. Example uses of the *Salient360!* toolbox may be (1) to visually assess the quality of the data obtained from a new protocol or device, (2) to process raw gaze into fixations to calculate dwell time on objects in 3D scenes or segmented regions of interest on flat 360◦ stimuli, (3) to measure the complexity of visual exploration patterns in 360◦ scenes (e.g., scanpath length or saccade direction distribution), (4) to compare fixation durations or saccade amplitudes (eye, head, or gaze) across time and/or between experimental group conditions, (5) to produce saliency maps and investigate how experimental groups diverge in terms of where they looked in scenes, etc. With the release of this toolbox we anticipate discussions about best practices and methods that will certainly lead to improvements and consensus within the communities relying on 3D head and eye tracking.

#### **CRediT authorship contribution statement**

**Erwan David:** Conceptualization, Formal analysis, Methodology, Software, Visualization, Writing – original draft, Writing – review & editing, Project administration. **Jesús Gutiérrez:** Conceptualization, Methodology. **Melissa Lè-Hoa Võ:** Funding acquisition, Methodology. **Antoine Coutrot:** Conceptualization, Methodology. **Matthieu Perreira Da Silva:** Conceptualization, Methodology. **Patrick Le Callet:** Conceptualization, Funding acquisition, Methodology.

#### **Declaration of competing interest**

The authors declare the following financial interests/personal relationships which may be considered as potential competing interests: Erwan David reports financial support was provided by RFI Atlanstic2020. Erwan David reports financial support was provided by Hessisches Ministerium fur Wissenschaft und Kunst. Erwan David reports financial support was provided by Deutsche Forschungsgemeinschaft.

#### **Data availability**

Toolbox is public on github: [https://github.com/David-Ef/salient3](https://github.com/David-Ef/salient360Toolbox) [60Toolbox](https://github.com/David-Ef/salient360Toolbox).

### **Acknowledgements**

This work was supported by RFI Atlanstic2020, the SFB/TRR 26 135 project C7 to Melissa L.-H. Võ and the Hessisches Ministerium für Wissenschaft und Kunst (HMWK; project 'The Adaptive Mind').

#### **References**

- <span id="page-8-0"></span>[1] Liversedge SP, Findlay JM. Saccadic eye movements and cognition. Trends Cogn Sci 2000;4(1):6–14. [http://dx.doi.org/10.1016/S1364-6613\(99\)01418-7](http://dx.doi.org/10.1016/S1364-6613(99)01418-7).
- <span id="page-8-1"></span>[2] Coutrot A, Hsiao JH, Chan AB. Scanpath modeling and classification with hidden Markov models. Behav Res Methods 2018;50(1):362–79. [http://dx.doi.org/10.](http://dx.doi.org/10.3758/s13428-017-0876-8) [3758/s13428-017-0876-8.](http://dx.doi.org/10.3758/s13428-017-0876-8)
- <span id="page-8-2"></span>[3] Clay V, König P, Koenig S. Eye tracking in virtual reality. J Eye Mov Res 2019;12(1). [http://dx.doi.org/10.16910/jemr.12.1.3.](http://dx.doi.org/10.16910/jemr.12.1.3)
- <span id="page-8-3"></span>[4] Sitzmann V, Serrano A, Pavel A, Agrawala M, Gutierrez D, Masia B, et al. Saliency in VR: How do people explore virtual environments? IEEE Trans Vis Comput Graphics 2018;24(4):1633–42. [http://dx.doi.org/10.1109/TVCG.2018.](http://dx.doi.org/10.1109/TVCG.2018.2793599) [2793599.](http://dx.doi.org/10.1109/TVCG.2018.2793599)
- <span id="page-8-4"></span>[5] David EJ, Lebranchu P, Perreira Da Silva M, Le Callet P. What are the visuomotor tendencies of omnidirectional scene free-viewing in virtual reality? J Vis 2022;22(4):12. [http://dx.doi.org/10.1167/jov.22.4.12.](http://dx.doi.org/10.1167/jov.22.4.12)
- <span id="page-8-5"></span>[6] Cornelissen FW, Peters EM, Palmer J. The eyelink toolbox: eye tracking with MATLAB and the psychophysics toolbox. Behav Res Methods Instrum Comput 2002;34(4):613–7. [http://dx.doi.org/10.3758/BF03195489.](http://dx.doi.org/10.3758/BF03195489)
- <span id="page-8-6"></span>[7] Krassanakis V, Filippakopoulou V, Nakos B. Eyemmv toolbox: An eye movement post-analysis tool based on a two-step spatial dispersion threshold for fixation identification. J Eye Mov Res 2014:7(1). [http://dx.doi.org/10.16910/jemr.7.1.1.](http://dx.doi.org/10.16910/jemr.7.1.1)
- <span id="page-8-7"></span>[8] Andreu-Perez J, Solnais C, Sriskandarajah K. EALab (Eye Activity Lab): a MATLAB toolbox for variable extraction, multivariate analysis and classification of eye-movement data. Neuroinformatics 2016;14(1):51–67. [http://dx.doi.org/](http://dx.doi.org/10.1007/s12021-015-9275-4) [10.1007/s12021-015-9275-4.](http://dx.doi.org/10.1007/s12021-015-9275-4)
- <span id="page-8-8"></span>[9] Moacdieh NM, Sarter NB. Eye tracking metrics: A toolbox for assessing the effects of clutter on attention allocation. In: Proceedings of the human factors and ergonomics society annual meeting, vol. 56, no. 1. Los Angeles, CA: SAGE Publications Sage CA; 2012, p. 1366–70. [http://dx.doi.org/10.1177/](http://dx.doi.org/10.1177/1071181312561391) [1071181312561391.](http://dx.doi.org/10.1177/1071181312561391)
- <span id="page-8-9"></span>[10] Cercenelli L, Tiberi G, Corazza I, Giannaccare G, Fresina M, Marcelli E. SacLab: A toolbox for saccade analysis to increase usability of eye tracking systems in clinical ophthalmology practice. Comput Biol Med 2017;80:45–55. [http://dx.doi.](http://dx.doi.org/10.1016/j.compbiomed.2016.11.007) [org/10.1016/j.compbiomed.2016.11.007](http://dx.doi.org/10.1016/j.compbiomed.2016.11.007).
- <span id="page-8-10"></span>[11] Marighetto P, Coutrot A, Riche N, Guyader N, Mancas M, Gosselin B, et al. Audio-visual attention: Eye-tracking dataset and analysis toolbox. In: 2017 IEEE international conference on image processing. IEEE; 2017, p. 1802–6. [http:](http://dx.doi.org/10.1109/ICIP.2017.8296592) [//dx.doi.org/10.1109/ICIP.2017.8296592.](http://dx.doi.org/10.1109/ICIP.2017.8296592)
- <span id="page-8-11"></span>[12] Larsson L, Schwaller A, Nyström M, Stridh M. Head movement compensation and multi-modal event detection in eye-tracking data for unconstrained head movements. J Neurosci Methods 2016;274:13–26. [http://dx.doi.org/10.1016/j.](http://dx.doi.org/10.1016/j.jneumeth.2016.09.005) [jneumeth.2016.09.005.](http://dx.doi.org/10.1016/j.jneumeth.2016.09.005)
- <span id="page-8-12"></span>[13] Lappi O. Eye movements in the wild: Oculomotor control, gaze behavior & frames of reference. Neurosci Biobehav Rev 2016;69:49–68. [http://dx.doi.org/10.1016/](http://dx.doi.org/10.1016/j.neubiorev.2016.06.006) [j.neubiorev.2016.06.006](http://dx.doi.org/10.1016/j.neubiorev.2016.06.006).
- <span id="page-8-13"></span>[14] Le Meur O, Baccino T, Methods for comparing scanpaths and saliency maps: strengths and weaknesses. Behav Res Methods 2013;45(1):251–66. [http://dx.doi.](http://dx.doi.org/10.3758/s13428-012-0226-9) [org/10.3758/s13428-012-0226-9](http://dx.doi.org/10.3758/s13428-012-0226-9).
- <span id="page-8-14"></span>[15] Bylinskii Z, Judd T, Oliva A, Torralba A, Durand F. What do different evaluation metrics tell us about saliency models? IEEE Trans Pattern Anal Mach Intell 2018;41(3):740–57. [http://dx.doi.org/10.1109/TPAMI.2018.2815601.](http://dx.doi.org/10.1109/TPAMI.2018.2815601)
- <span id="page-8-15"></span>[16] Ugwitz P, Kvarda O, Juříková Z, Šašinka Č, Tamm S. Eye-tracking in interactive virtual environments: Implementation and evaluation. Appl Sci 2022;12(3). [http:](http://dx.doi.org/10.3390/app12031027) [//dx.doi.org/10.3390/app12031027](http://dx.doi.org/10.3390/app12031027).
- <span id="page-8-16"></span>[17] Anderson NC, Bischof WF, Kingstone A. Eye tracking in virtual reality. In: Maymon C, Grimshaw G, Wu YC, editors. Virtual reality in behavioral neuroscience: new insights and methods. Cham: Springer International Publishing; 2023, p. 73–100. [http://dx.doi.org/10.1007/7854\\_2022\\_409.](http://dx.doi.org/10.1007/7854_2022_409)
- <span id="page-8-17"></span>[18] Diaz G, Cooper J, Kit D, Hayhoe M. Real-time recording and classification of eye movements in an immersive virtual environment. J Vis 2013;13(12):5. [http://dx.doi.org/10.1167/13.12.5.](http://dx.doi.org/10.1167/13.12.5)
- <span id="page-8-18"></span>[19] Ghosh S, Dhall A, Hayat M, Knibbe J, Ji Q. Automatic gaze analysis: A survey of deep learning based approaches. IEEE Trans Pattern Anal Mach Intell 2023;46(1):61–84. <http://dx.doi.org/10.1109/TPAMI.2023.3321337>.
- <span id="page-8-19"></span>[20] Llanes-Jurado J, Marín-Morales J, Guixeres J, Alcañiz M. Development and calibration of an eye-tracking fixation identification algorithm for immersive virtual reality. Sensors 2020;20(17). <http://dx.doi.org/10.3390/s20174956>.
- <span id="page-8-20"></span>[21] Agtzidis I, Startsev M, Dorr M. 360-Degree video gaze behaviour: A groundtruth data set and a classification algorithm for eye movements. In: Proceedings of the 27th ACM international conference on multimedia. New York, NY, USA: Association for Computing Machinery; 2019, p. 1007–15. [http://dx.doi.org/10.](http://dx.doi.org/10.1145/3343031.3350947) [1145/3343031.3350947](http://dx.doi.org/10.1145/3343031.3350947).
- <span id="page-8-21"></span>[22] Duchowski AT, Krejtz K, Volonte M, Hughes CJ, Brescia-Zapata M, Orero P. 3D gaze in virtual reality: vergence, calibration, event detection. Procedia Comput Sci 2022;207:1641–8. [http://dx.doi.org/10.1016/j.procs.2022.09.221.](http://dx.doi.org/10.1016/j.procs.2022.09.221)
- <span id="page-8-22"></span>[23] Prasad D, Haskins AJ, Botch TL, Mentch J, Robertson CE. vrGazeCore: A toolbox for virtual reality eye-tracking analysis. In: Proceedings of the 2023 conference on cognitive computational neuroscience. 2023, p. 15–6. [http://dx.doi.org/10.](http://dx.doi.org/10.32470/CCN.2023.1555-0) [32470/CCN.2023.1555-0.](http://dx.doi.org/10.32470/CCN.2023.1555-0)
- <span id="page-8-23"></span>[24] Botch TL, Haskins AJ, Prasad D, Mentch J, Robertson CE. vrGazeCore: an opensource package for virtual reality eye-tracking analysis. J Vis 2023;(23):5206. [http://dx.doi.org/10.1167/jov.23.9.5206.](http://dx.doi.org/10.1167/jov.23.9.5206)
- <span id="page-8-24"></span>[25] David E, Gutiérrez J, Vo ML-H, Coutrot A, Perreira Da Silva M, Le Callet P. The salient360! toolbox: Processing, visualising and comparing gaze data in 3D. In: Proceedings of the 2023 symposium on eye tracking research and applications. New York, NY, USA: Association for Computing Machinery; 2023, <http://dx.doi.org/10.1145/3588015.3588406>.
- <span id="page-8-25"></span>[26] Gutiérrez J, David E, Rai Y, Le Callet P. Toolbox and dataset for the development of saliency and scanpath models for omnidirectional/360 still images. Signal Process, Image Commun 2018;69:35–42. [http://dx.doi.org/10.1016/j.image.2018.](http://dx.doi.org/10.1016/j.image.2018.05.003) [05.003](http://dx.doi.org/10.1016/j.image.2018.05.003).
- [27] Gutiérrez J, David EJ, Coutrot A, Perreira Da Silva M, Le Callet P. Introducing UN salient360! benchmark: A platform for evaluating visual attention models for 360° contents. In: 2018 tenth international conference on quality of multimedia experience. IEEE; 2018, p. 1–3. [http://dx.doi.org/10.1109/QoMEX.2018.](http://dx.doi.org/10.1109/QoMEX.2018.8463369) [8463369.](http://dx.doi.org/10.1109/QoMEX.2018.8463369)
- <span id="page-8-26"></span>[28] David E, Gutiérrez J, Coutrot A, Perreira Da Silva M, Le Callet P. A dataset of head and eye movements for 360◦ videos. In: Proceedings of the 9th ACM multimedia systems conference. ACM; 2018, p. 432–7. [http://dx.doi.org/10.](http://dx.doi.org/10.1145/3204949.3208139) [1145/3204949.3208139](http://dx.doi.org/10.1145/3204949.3208139).
- <span id="page-8-27"></span>[29] Virtanen P, Gommers R, Oliphant TE, Haberland M, Reddy T, Cournapeau D, et al. SciPy 1.0: Fundamental Algorithms for Scientific Computing in Python. Nature Methods 2020;17:261–72. [http://dx.doi.org/10.1038/s41592-019-0686-2.](http://dx.doi.org/10.1038/s41592-019-0686-2)
- <span id="page-8-28"></span>[30] Harris CR, Millman KJ, van der Walt SJ, Gommers R, Virtanen P, Cournapeau D, et al. Array programming with NumPy. Nature 2020;585(7825):357–62. [http:](http://dx.doi.org/10.1038/s41586-020-2649-2) [//dx.doi.org/10.1038/s41586-020-2649-2.](http://dx.doi.org/10.1038/s41586-020-2649-2)
- <span id="page-8-29"></span>[31] [Seabold S, Perktold J. Statsmodels: Econometric and statistical modeling with](http://refhub.elsevier.com/S0097-8493(24)00017-7/sb31) [python. In: 9th python in science conference. 2010.](http://refhub.elsevier.com/S0097-8493(24)00017-7/sb31)
- <span id="page-8-30"></span>[32] [Bradski G. The OpenCV library. Dr. Dobb's J Softw Tools 2000.](http://refhub.elsevier.com/S0097-8493(24)00017-7/sb32)
- <span id="page-8-31"></span>[33] van der Walt S, Schönberger JL, Nunez-Iglesias J, Boulogne F, Warner JD, Yager N, et al. Scikit-image: image processing in Python. PeerJ 2014;2:e453. <http://dx.doi.org/10.7717/peerj.453>.
- <span id="page-8-32"></span>[34] Lam SK, Pitrou A, Seibert S. Numba: A llvm-based python jit compiler. In: Proceedings of the second workshop on the LLVM compiler infrastructure in HPC. 2015, p. 1–6. [http://dx.doi.org/10.1145/2833157.2833162.](http://dx.doi.org/10.1145/2833157.2833162)
- <span id="page-8-33"></span>[35] Larsson L, Schwaller A, Holmqvist K, Nyström M, Stridh M. Compensation of head movements in mobile eye-tracking data using an inertial measurement unit. In: Proceedings of the 2014 ACM international joint conference on pervasive and ubiquitous computing: adjunct publication. UbiComp '14 adjunct, New York, NY, USA: Association for Computing Machinery; 2014, p. 1161–7. [http:](http://dx.doi.org/10.1145/2638728.2641693) [//dx.doi.org/10.1145/2638728.2641693](http://dx.doi.org/10.1145/2638728.2641693).
- [36] Rothkopf CA, Pelz JB. Head movement estimation for wearable eye tracker. In: Proceedings of the 2004 symposium on eye tracking research & applications. New York, NY, USA: Association for Computing Machinery; 2004, p. 123–30. <http://dx.doi.org/10.1145/968363.968388>.
- <span id="page-9-0"></span>[37] Tomasi M, Pundlik S, Bowers AR, Peli E, Luo G. Mobile gaze tracking system for outdoor walking behavioral studies. J Vis 2016;16(3):27. [http://dx.doi.org/](http://dx.doi.org/10.1167/16.3.27) [10.1167/16.3.27.](http://dx.doi.org/10.1167/16.3.27)
- <span id="page-9-1"></span>[38] Stuart S, Hunt D, Nell J, Godfrey A, Hausdorff JM, Rochester L, et al. Do you see what I see? Mobile eye-tracker contextual analysis and inter-rater reliability. Med Biol Eng Comput 2018;56(2):289–96. [http://dx.doi.org/10.1007/s11517-](http://dx.doi.org/10.1007/s11517-017-1669-z) [017-1669-z.](http://dx.doi.org/10.1007/s11517-017-1669-z)
- <span id="page-9-2"></span>[39] Deane O, Toth E, Yeo S-H. Deep-SAGA: a deep-learning-based system for automatic gaze annotation from eye-tracking data. Behav Res Methods 2023;55(3):1372–91. <http://dx.doi.org/10.3758/s13428-022-01833-4>.
- <span id="page-9-3"></span>[40] Shoemake K. Animating rotation with quaternion curves. In: Proceedings of the 12th annual conference on computer graphics and interactive techniques. 1985, p. 245–54. [http://dx.doi.org/10.1145/325334.325242.](http://dx.doi.org/10.1145/325334.325242)
- <span id="page-9-4"></span>[41] Salvucci DD, Goldberg JH. Identifying fixations and saccades in eye-tracking protocols. In: Proceedings of the 2000 symposium on eye tracking research & applications. ACM; 2000, p. 71–8. <http://dx.doi.org/10.1145/355017.355028>.
- <span id="page-9-5"></span>[42] [Ester M, Kriegel H-P, Sander J, Xu X, et al. A density-based algorithm for](http://refhub.elsevier.com/S0097-8493(24)00017-7/sb42) [discovering clusters in large spatial databases with noise. In: Kdd, vol. 96, \(no.](http://refhub.elsevier.com/S0097-8493(24)00017-7/sb42) [34\):1996, p. 226–31.](http://refhub.elsevier.com/S0097-8493(24)00017-7/sb42)
- <span id="page-9-6"></span>[43] [Tomar S. Converting video formats with FFmpeg. Linux J 2006;2006\(146\):10.](http://refhub.elsevier.com/S0097-8493(24)00017-7/sb43)
- <span id="page-9-7"></span>[44] Borji A, Tavakoli HR, Sihite DN, Itti L. Analysis of scores, datasets, and models in visual saliency prediction. In: Proceedings of the IEEE international conference on computer vision. 2013, p. 921–8. [http://dx.doi.org/10.1109/ICCV.2013.118.](http://dx.doi.org/10.1109/ICCV.2013.118)
- <span id="page-9-8"></span>[45] Riche N, Duvinage M, Mancas M, Gosselin B, Dutoit T. Saliency and human fixations: State-of-the-art and study of comparison metrics. In: Proceedings of the IEEE international conference on computer vision. 2013, [http://dx.doi.org/](http://dx.doi.org/10.1109/ICCV.2013.147) [10.1109/ICCV.2013.147](http://dx.doi.org/10.1109/ICCV.2013.147).
- <span id="page-9-9"></span>[46] Kümmerer M, Wallis TS, Bethge M. Information-theoretic model comparison unifies saliency metrics. Proc Natl Acad Sci 2015;112(52):16054–9. [http://dx.](http://dx.doi.org/10.1073/pnas.1510393112) [doi.org/10.1073/pnas.1510393112.](http://dx.doi.org/10.1073/pnas.1510393112)
- <span id="page-9-10"></span>[47] [Paszke A, Gross S, Massa F, Lerer A, Bradbury J, Chanan G, et al. Pytorch:](http://refhub.elsevier.com/S0097-8493(24)00017-7/sb47) [An imperative style, high-performance deep learning library. In: Wallach H,](http://refhub.elsevier.com/S0097-8493(24)00017-7/sb47) [Larochelle H, Beygelzimer A, d' Alché-Buc F, Fox E, Garnett R, editors. In:](http://refhub.elsevier.com/S0097-8493(24)00017-7/sb47) [Advances in neural information processing systems, vol. 32, Curran Associates,](http://refhub.elsevier.com/S0097-8493(24)00017-7/sb47) [Inc.; 2019.](http://refhub.elsevier.com/S0097-8493(24)00017-7/sb47)
- <span id="page-9-11"></span>[48] Dewhurst R, Nyström M, Jarodzka H, Foulsham T, Johansson R, Holmqvist K. It depends on how you look at it: Scanpath comparison in multiple dimensions with MultiMatch, a vector-based approach. Behav Res Methods 2012;44(4):1079–100. <http://dx.doi.org/10.3758/s13428-012-0212-2>.
- <span id="page-9-12"></span>[49] Agtzidis I, Startsev M, Dorr M. 360-Degree video gaze behaviour: A groundtruth data set and a classification algorithm for eye movements. In: Proceedings of the 27th ACM international conference on multimedia. 2019, p. 1007–15. <http://dx.doi.org/10.1145/3343031.3350947>.
- <span id="page-9-13"></span>[50] Llanes-Jurado J, Marín-Morales J, Guixeres J, Alcañiz M. Development and calibration of an eye-tracking fixation identification algorithm for immersive virtual reality. Sensors 2020;20(17):4956. [http://dx.doi.org/10.3390/s20174956.](http://dx.doi.org/10.3390/s20174956)
- <span id="page-9-14"></span>[51] [Pathmanathan N, Öney S, Becher M, Sedlmair M, Weiskopf D, Kurzhals K. Been](http://refhub.elsevier.com/S0097-8493(24)00017-7/sb51) [there, seen that: Visualization of movement and 3D eye tracking data from real](http://refhub.elsevier.com/S0097-8493(24)00017-7/sb51)[world environments. In: Computer graphics forum, vol. 42, no. 3. Wiley Online](http://refhub.elsevier.com/S0097-8493(24)00017-7/sb51) [Library; 2023, p. 385–96.](http://refhub.elsevier.com/S0097-8493(24)00017-7/sb51)